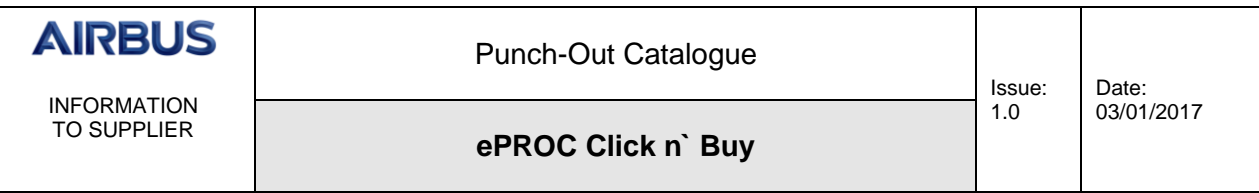

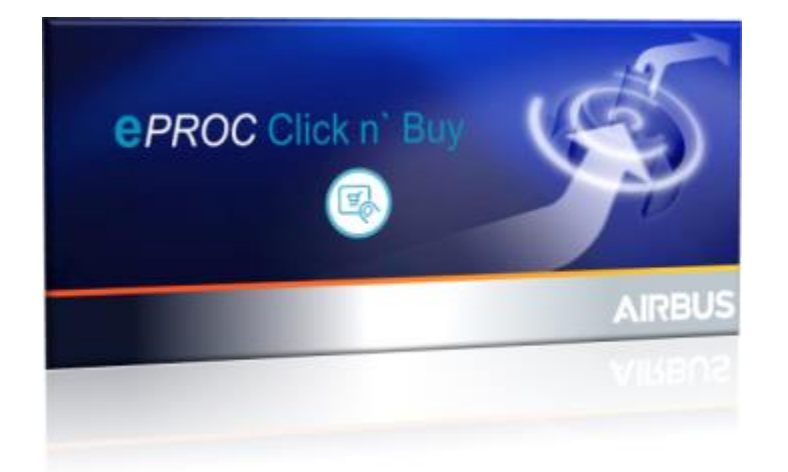

# *Punch-Out Catalogue*

Airbus SAS 2017. All rights reserved. **Confidential and proprietary document**.

1.0

# **Table of Contents**

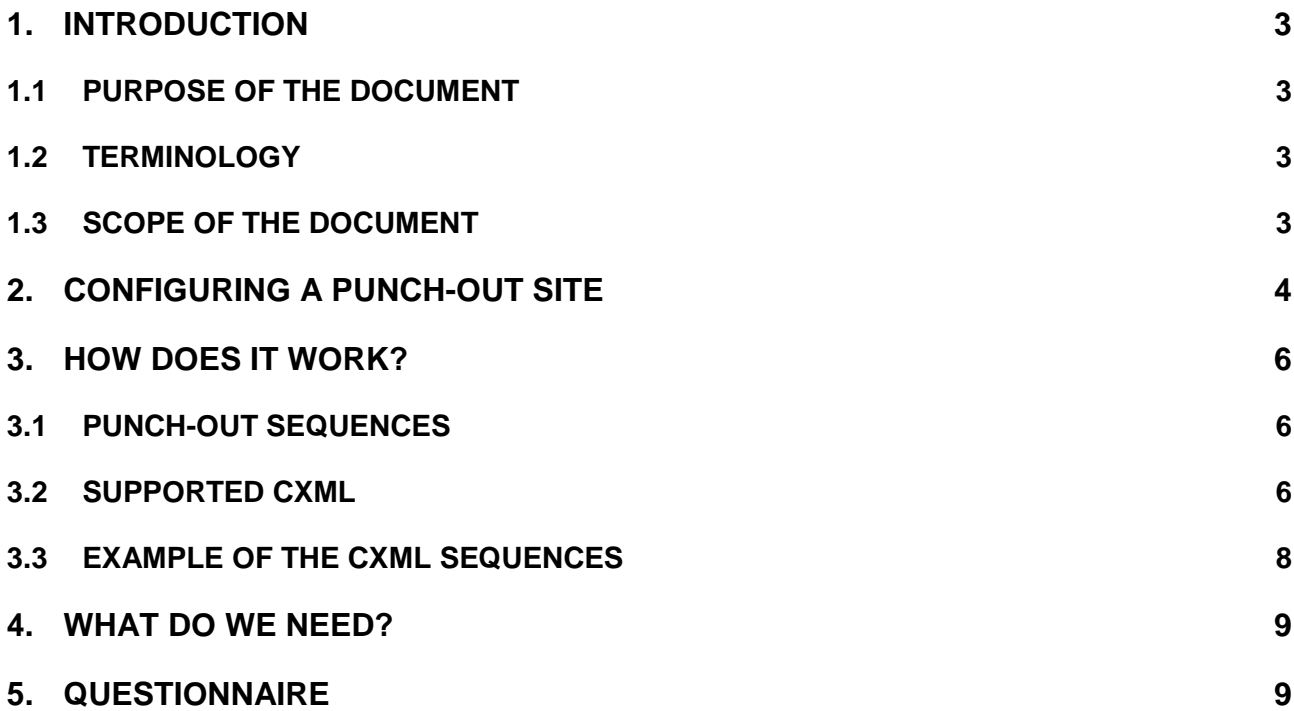

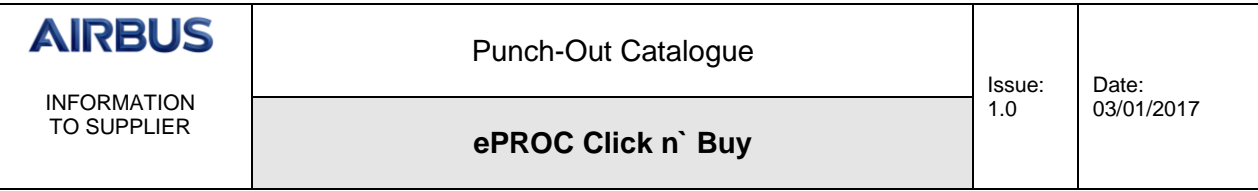

#### <span id="page-2-0"></span>**1. INTRODUCTION**

#### <span id="page-2-1"></span>**1.1 PURPOSE OF THE DOCUMENT**

The **e***PROC* **Click n` Buy** future solution implies changes to the Catalogue format currently in use. This document intends to support our Suppliers in this transformation.

#### <span id="page-2-2"></span>**1.2 TERMINOLOGY**

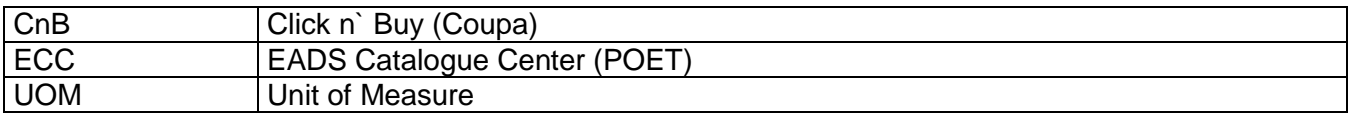

#### <span id="page-2-3"></span>**1.3 SCOPE OF THE DOCUMENT**

This document is made to the attention of our Suppliers who own at least one catalogue on behalf of our company which was identified as a Punch-Out opportunity.

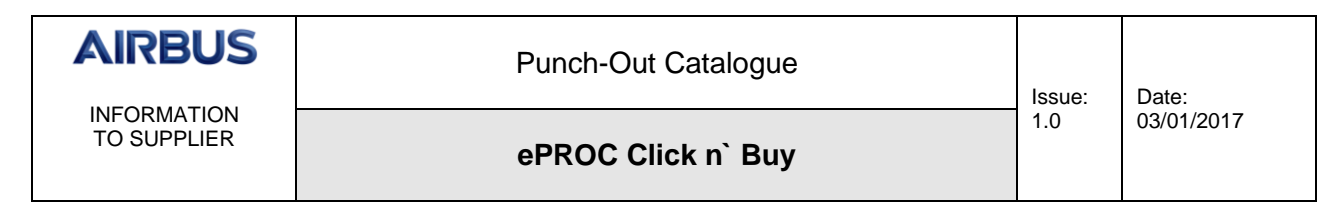

# <span id="page-3-0"></span>**2. CONFIGURING A PUNCH-OUT SITE**

For your information, the screen below shows the settings we will need to fill in in order to setup your Punch-Out catalogue in ePROC Click n` Buy.

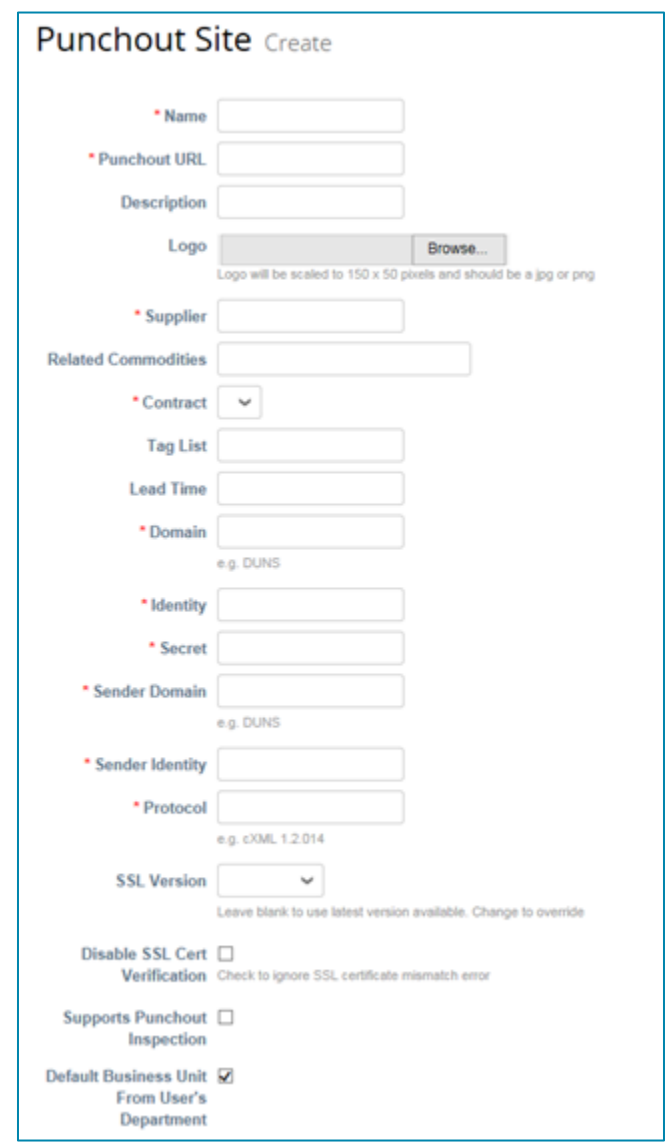

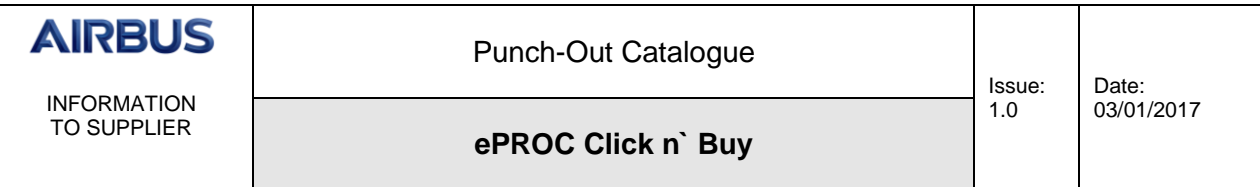

Below is the description of each field:

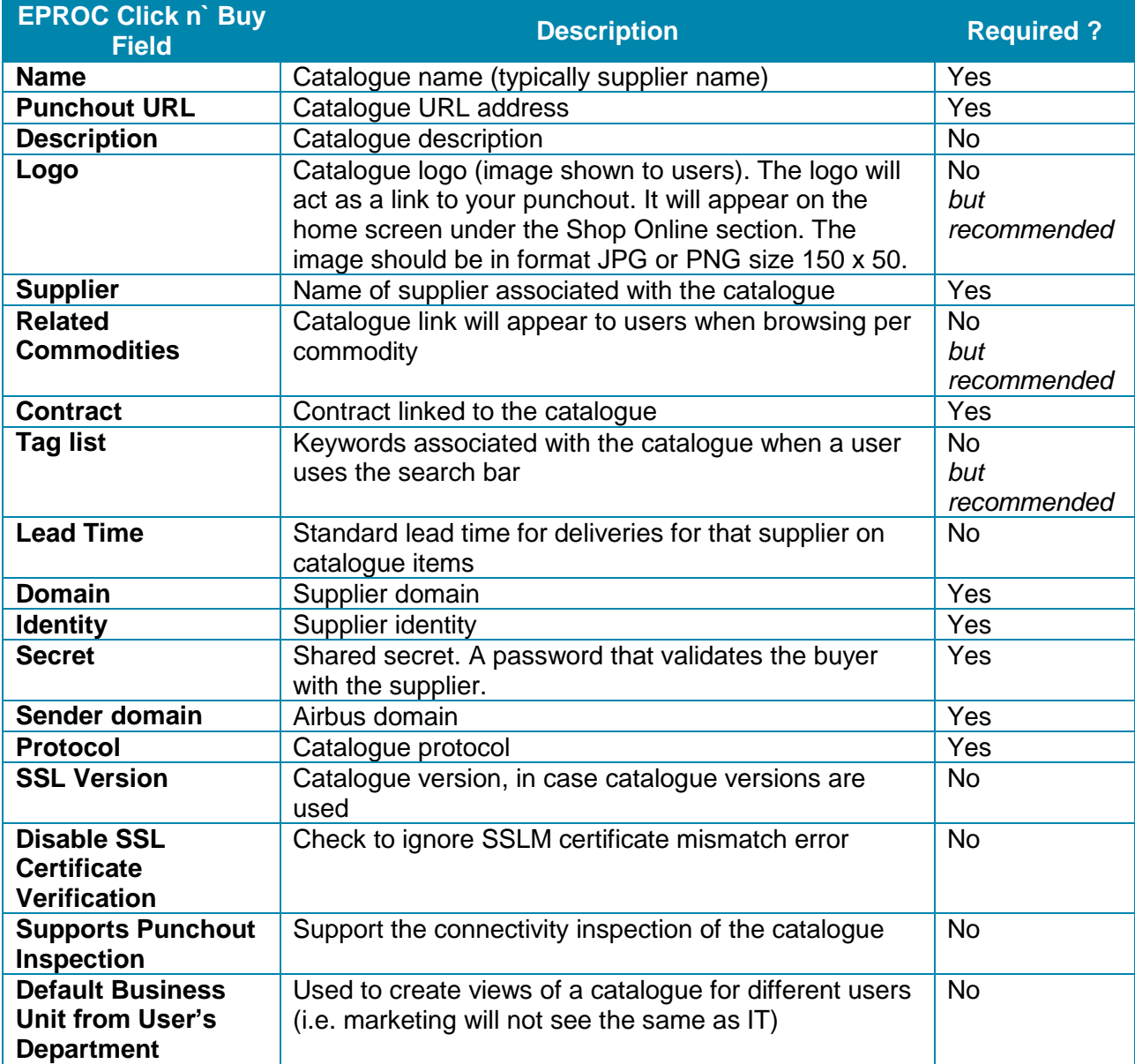

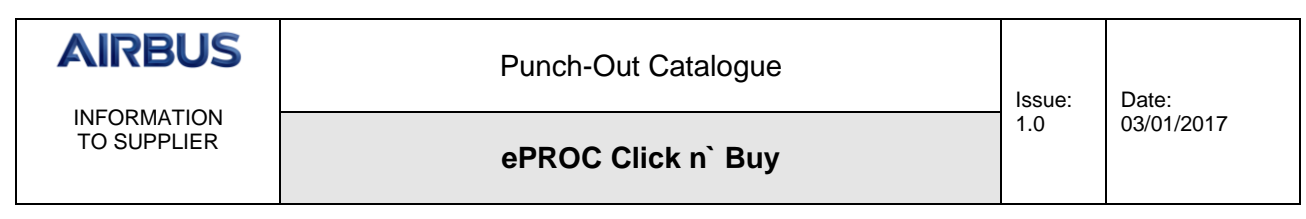

### <span id="page-5-0"></span>**3. HOW DOES IT WORK?**

#### <span id="page-5-1"></span>**3.1 PUNCH-OUT SEQUENCES**

The basic Punch-Out sequence is as follows:

- 1. When an Airbus requester clicks the supplier's Punch-Out link, the tool sends a PunchoutSetupRequest cXML document containing the buyer's ID (From, Sender and SharedSecret).
- 2. The Punch-Out authenticates the requester and returns a PunchoutSetupResponse cXML document with the landing page URL.
- 3. When the requester checks out, the Punch-Out sends a PunchoutOrderMessage cXML document to ePROC Click n` Buy, with the items the requester added to his shopping basket.
- 4. ePROC Click n` Buy creates a requisition from the information contained in the order message.

#### <span id="page-5-2"></span>**3.2 SUPPORTED CXML**

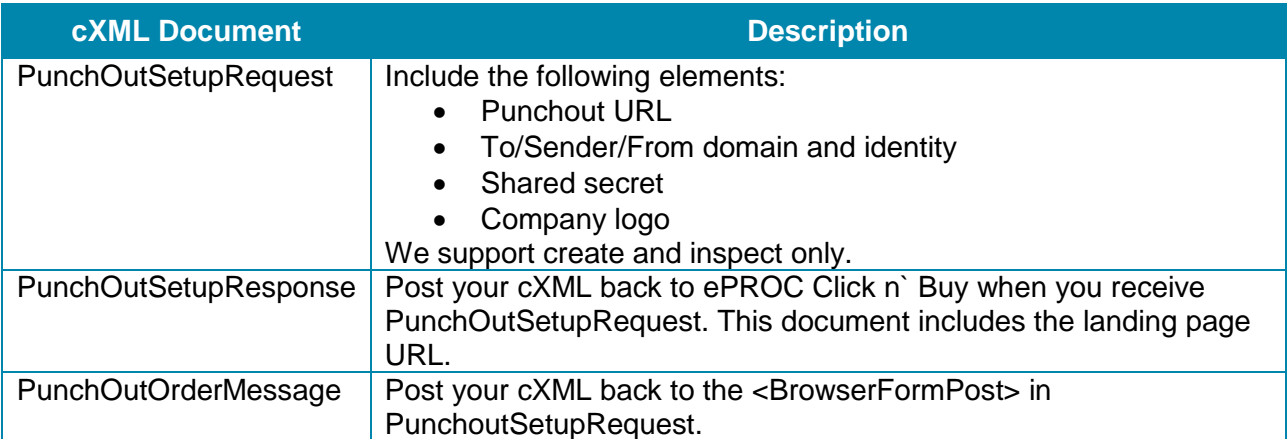

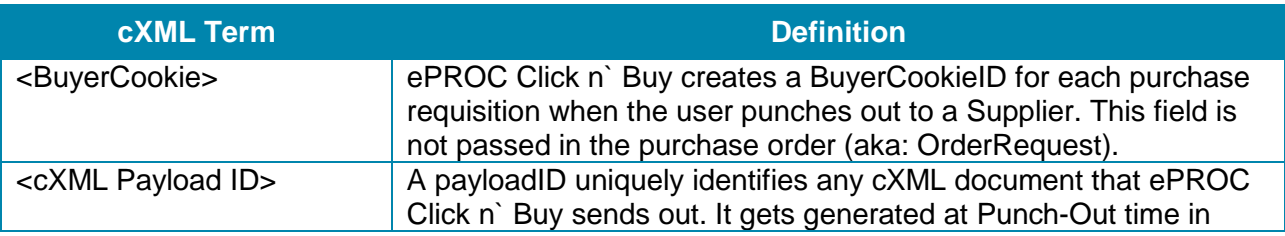

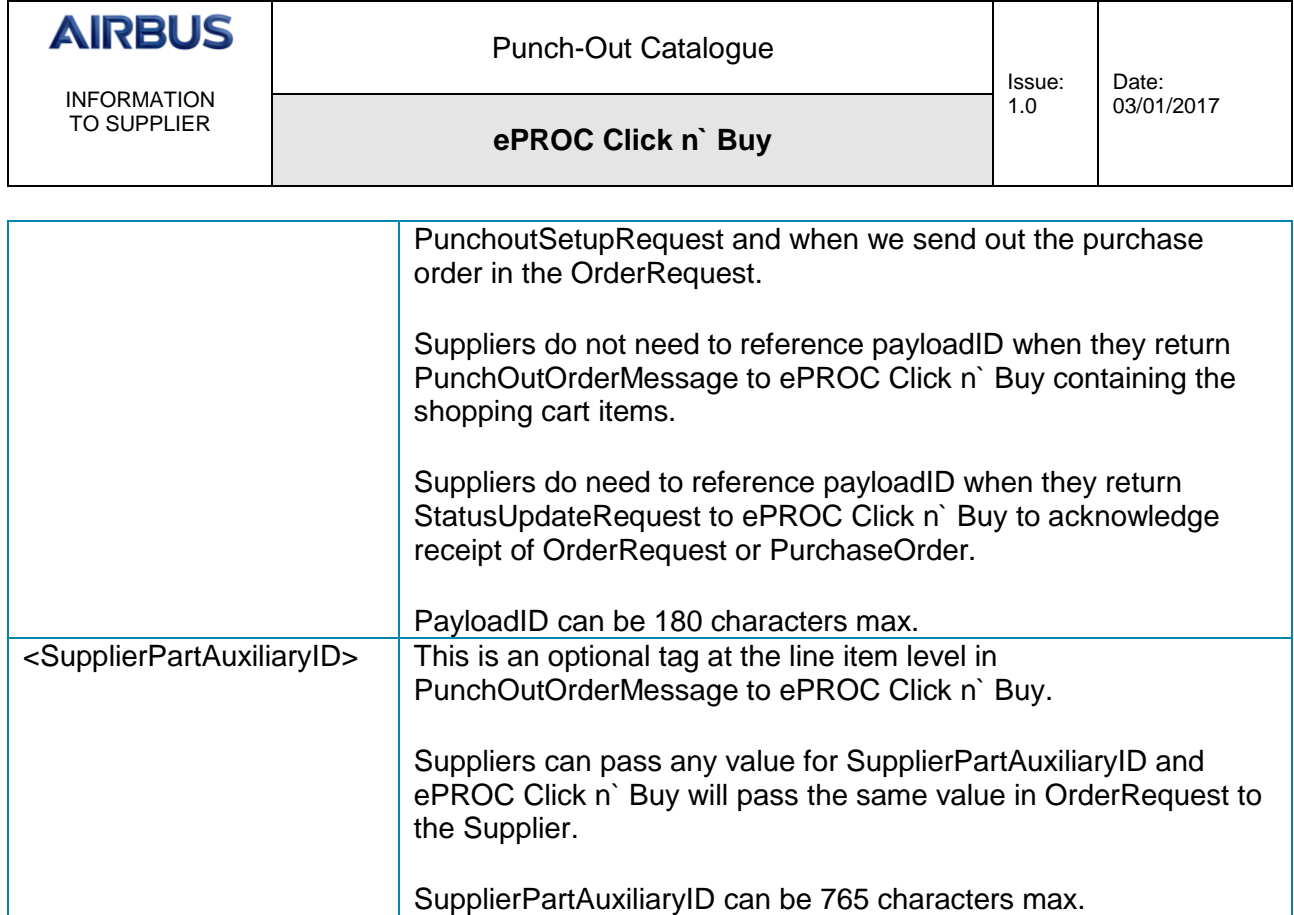

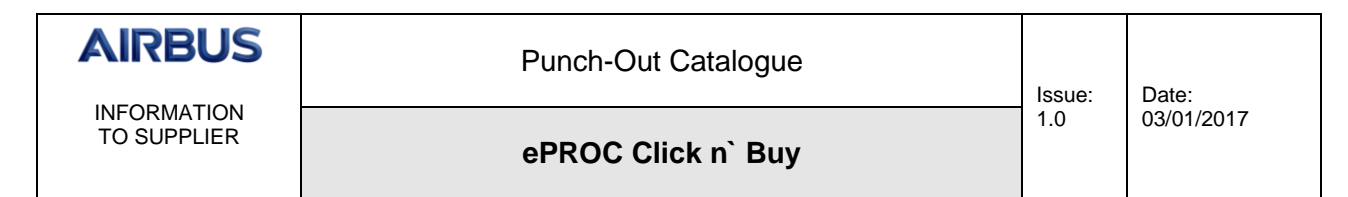

#### <span id="page-7-0"></span>**3.3 EXAMPLE OF THE CXML SEQUENCES**

#### Sample Punchout Setup Request

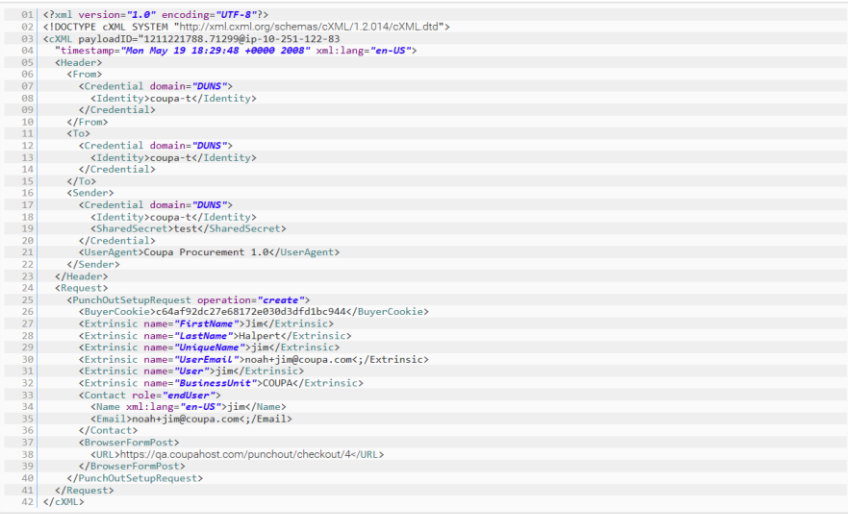

#### Sample Punchout Setup Response

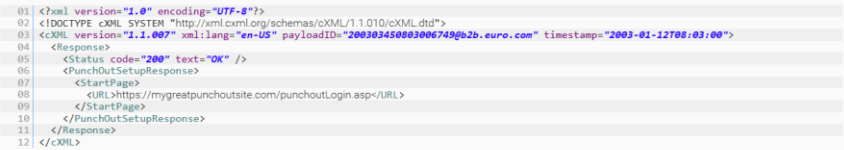

#### Sample Punchout Order Message

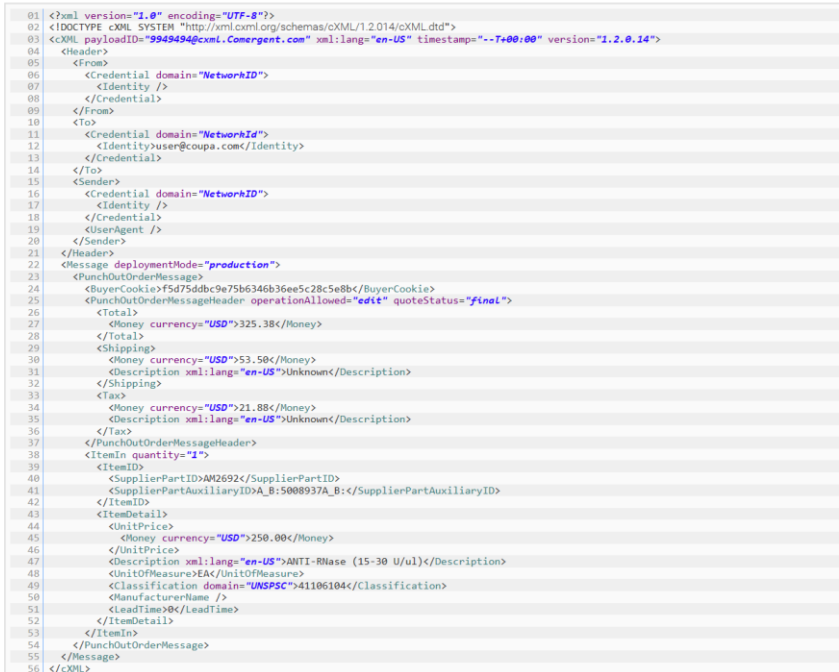

### <span id="page-8-0"></span>**4. WHAT DO WE NEED?**

ePROC Click n` Buy supports cXML Punch-Outs that are in accordance with the guidelines posted at [www.cxml.org.](https://success.coupa.com/@api/deki/files/795/www.cxml.org)

You need to provide the following configuration information:

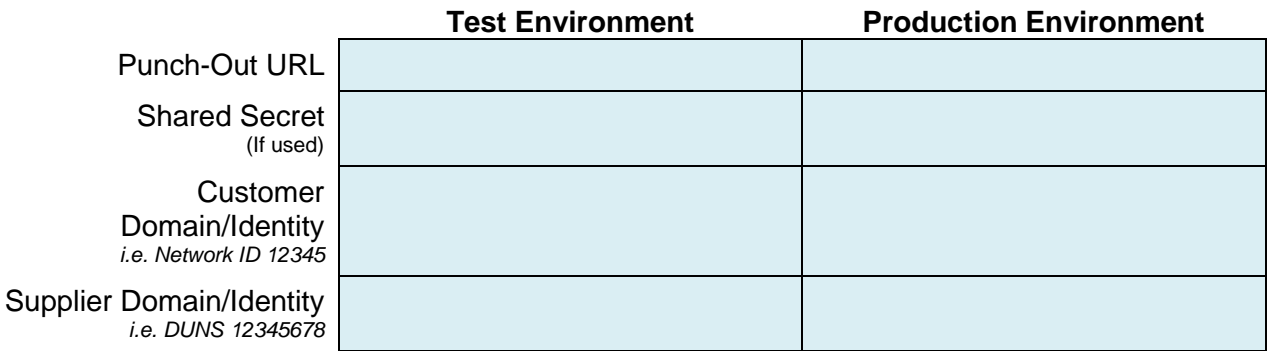

# <span id="page-8-1"></span>**5. QUESTIONNAIRE**

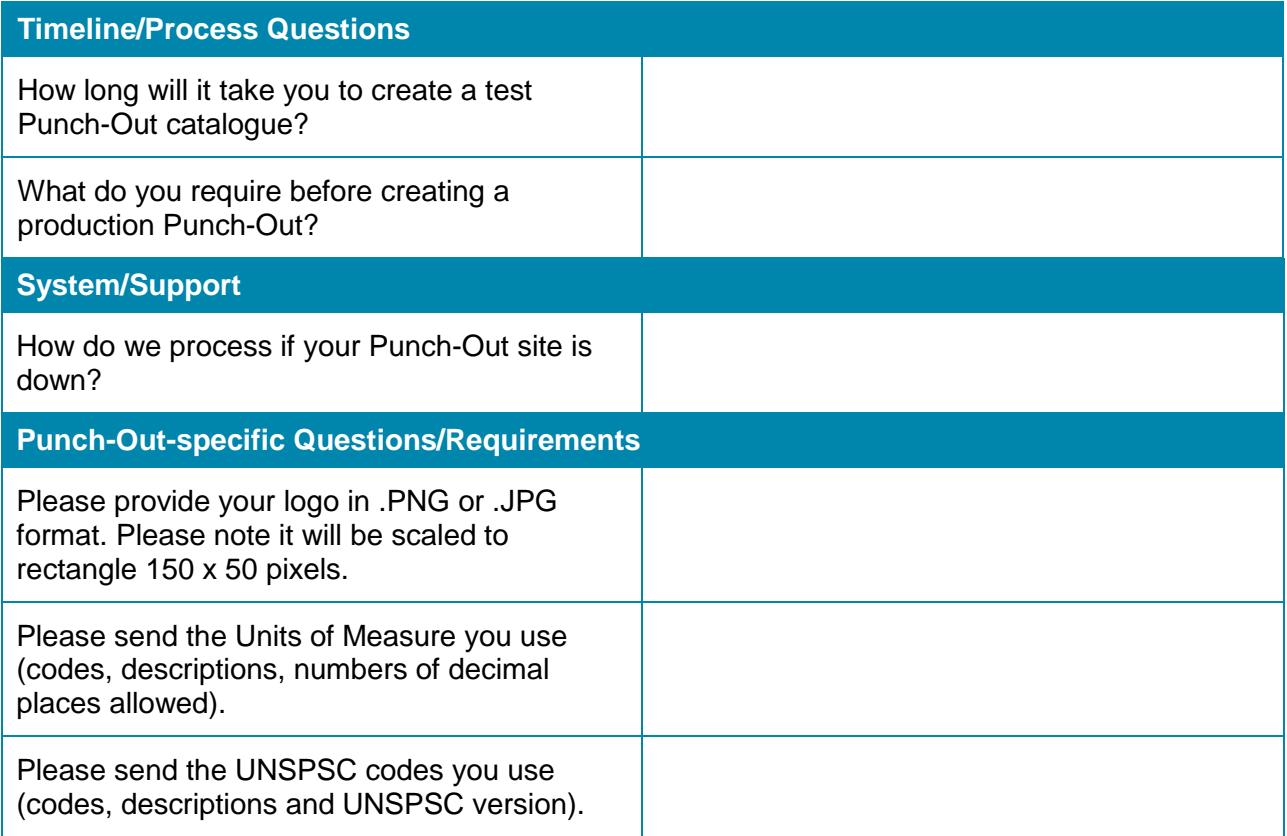